## **Customizing the Logo Image**

You can easily change the logo image that displays in emails, on generated invoices, and throughout the Client Area.

## **Change the Logo via the Setup Wizard**

To do this:

1. Navigate to **Configuration > Setup Wizard (Help > Setup Wizard** prior to WHMCS 8.0).

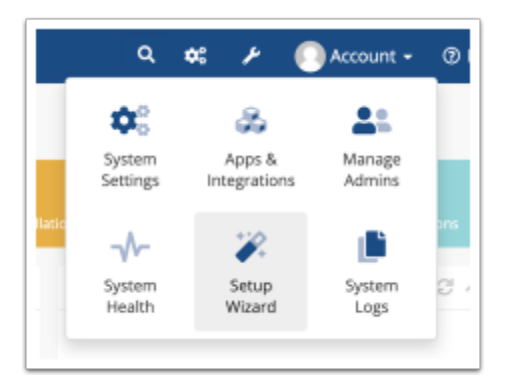

- 2. Click **Next.**
- 3. Click **Choose File** and locate the *.png* or *.jpg* image file you wish to use as a logo.

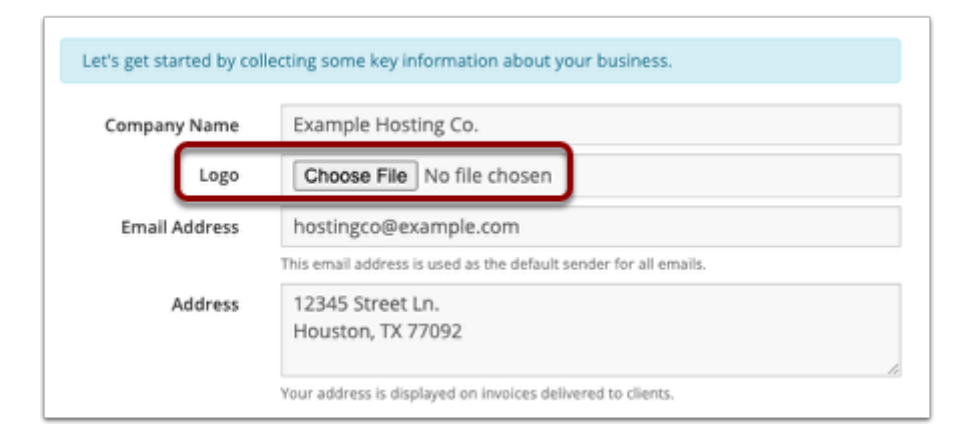

## 4. Click **Next**.

5. If you haven't already done so, complete the rest of the displayed steps. Keep clicking **Next**  until you reach the end of the wizard.

6. Click **Finish**.

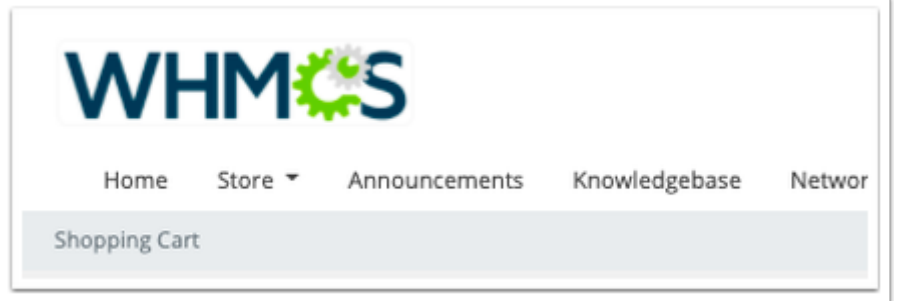

Your logo will now display on emails, invoices, and in the Client Area.

 You can also change the logo by updating **[Logo URL](https://docs.whmcs.com/General_Tab#Logo_URL)** in the **General** tab at **Configuration > System Settings > General Settings** (or, prior to WHMCS 8.0, **Setup > General Settings**).